## **Sandata DDS SDS Telephone Visit Verification (TVV) Toolkit**

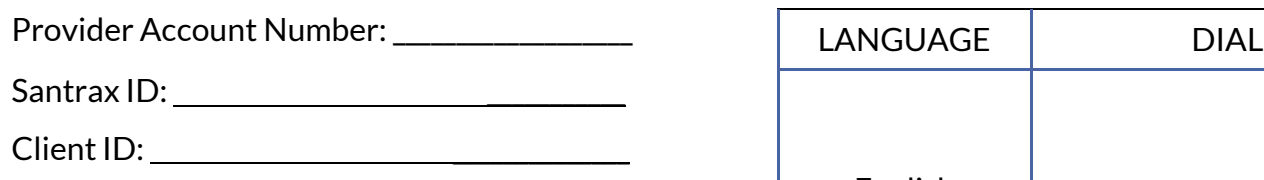

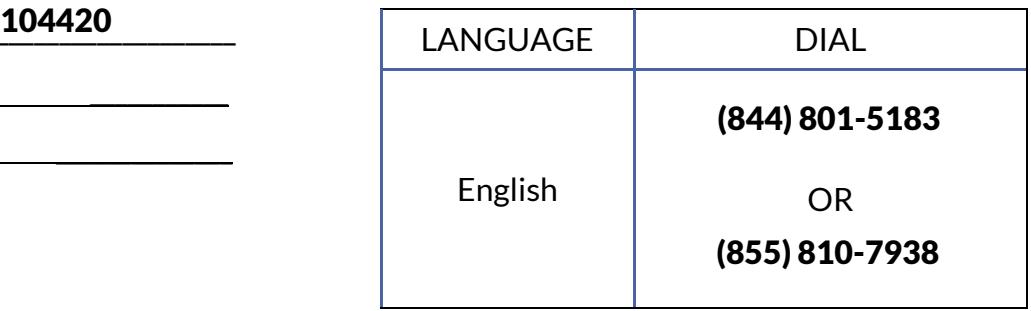

### Call In Instructions

When you arrive at your client's home, you will need your Santrax ID to call in. You must call in using a touch-tone phone. A cell phone is a touch-tone phone.

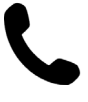

**1. Dial any of the toll-free numbers listed. If you have trouble with the first number, try the second number.** Santrax system will say: "For English, please press one (1). For Spanish, please press two (2). For Russian, please press three (3). For Somali, please press four (4). For Mandarin, please press five (5). For Egyptian Arabic, please press six (6). For Polish, please press seven (7)." These prompts are heard in their languages.

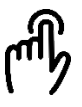

**2. Press the number that connects with the language you wish to hear.**

Santrax will say: "Welcome, please enter your Santrax ID."

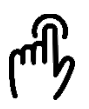

**3. Press the numbers of your Santrax ID on the touch tone phone.** 

Santrax will say: "If this is a fixed visit verification visit using the FVV device, press the star (\*) key to enter the visit verification numbers. Otherwise, press the pound (#) key to continue."

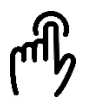

## **4. Press the pound (#) key to continue.**

Santrax will say: "Please select one to call in or two to call out."

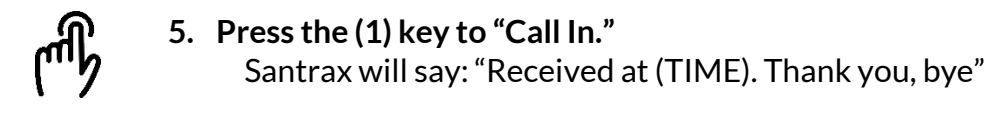

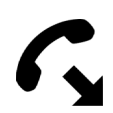

**6. Hang up.**

## **Sandata DDS SDS Telephone Visit Verification (TVV) Toolkit**

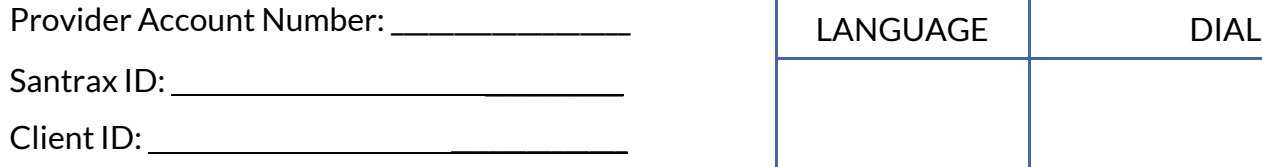

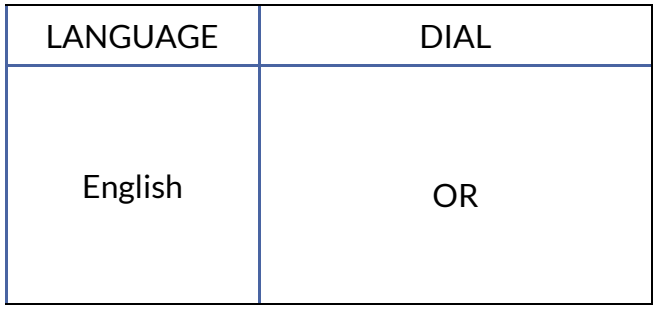

### Call Out Instructions

Before you leave your client's home, you will need your Santrax ID to call out. You will also need the service ID and the task IDs for the activities performed during the visit. If the client is able, they can verify visit and service entries.

> **1. Dial any of the toll-free numbers listed. If you have trouble with the first number, try the second number.**

Santrax system will say: "For English, please press one (1). For Spanish, please press two (2). For Russian, please press three (3). For Somali, please press four (4). For Mandarin, please press five (5). For Egyptian Arabic, please press six (6). For Polish, please press seven (7)."

These prompts are heard in their languages.

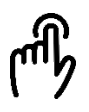

**2. Press the number that connects with the language you wish to hear.**

Santrax will say: "Welcome, please enter your Santrax ID."

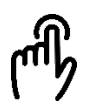

**3. Press the numbers of your Santrax ID on the touch tone phone.** 

Santrax will say: "If this is a fixed visit verification visit using the FVV device, press the star (\*) key to enter the visit verification numbers. Otherwise, press the pound (#) key to continue."

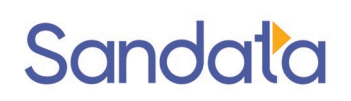

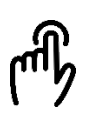

#### **4. Press the pound (#) key to continue.**

Santrax will say: "Please select one to call in or two to call out."

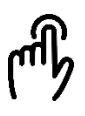

**5. Press the two (2) key to "Call Out."** Santrax will say: "Received at (TIME). Please enter first client ID or hang up if done." **Do not hang up**.

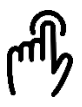

**6. Press the numbers of the client ID.** Santrax will say: "Please enter the service ID."

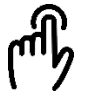

**7. Press the numbers of the service ID.** Santrax will say: "You entered (SERVICE). Please press one to accept, two to retry."

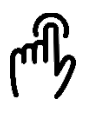

**8. Once the service has been entered, the system will repeat it. If the service is incorrect, press the two (2) key to re-enter the service. When the service is correct, press the one (1) key to accept.**

Santrax will say: "Enter the number of tasks."

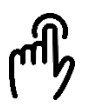

**9. Press the number of tasks you performed during the visit.** Santrax will say: "Please enter the task ID."

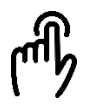

**10.Press the numbers of the task IDs for each task you did during your visit. Once each task has been entered, the system will repeat it. Repeat until you have entered all Task IDs for the activities performed during the visit.**

Santrax will say: "You entered <NUMBER> tasks. To record the client's voice please press one and hand the phone to the client or press two if the client is unable to participate."

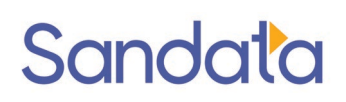

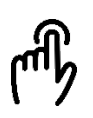

**11.Press the one (1) key to record the client's voice or press the two (2) if the client is unable to participate and go to step 16.**

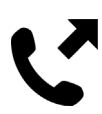

**12.Hand the phone to the client. The client will be asked to state his/her name and today's date.**

Santrax will say: "Please say your first and last name and today's date."

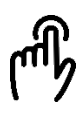

**13.The client should say his/her first and last name and today's date. NOTE: The system may skip the following prompts. If the prompt is skipped, please continue with the next prompt, or hang up if you are done.**

Santrax will say: "In call received at (TIME). Out call received at (TIME). Total visit length (NUMBER) minutes. Press one to confirm, two to deny, or three to replay."

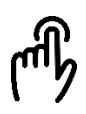

#### **14.The client should press the appropriate option.**

Santrax will say: "The service performed was (SERVICE). Press one to confirm, two to deny, or three to replay." The client should press the one (1) key to confirm, the two (2) key to deny, or the three (3) key to replay.

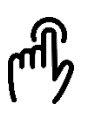

**15.The client should press the appropriate option.** Santrax will say: "Thank you, bye."

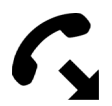

**16.Hang up.**

## **Sandata DDS SDS Telephone Visit Verification (TVV) Toolkit**

### **Service IDs**

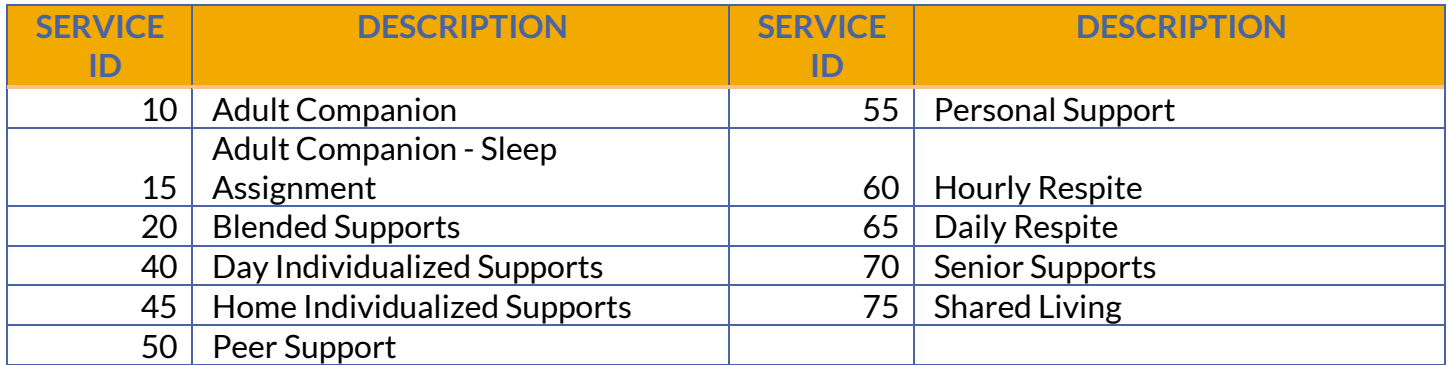

## **Sandata DDS SDS Telephone Visit Verification (TVV) Toolkit**

### **Task IDs**

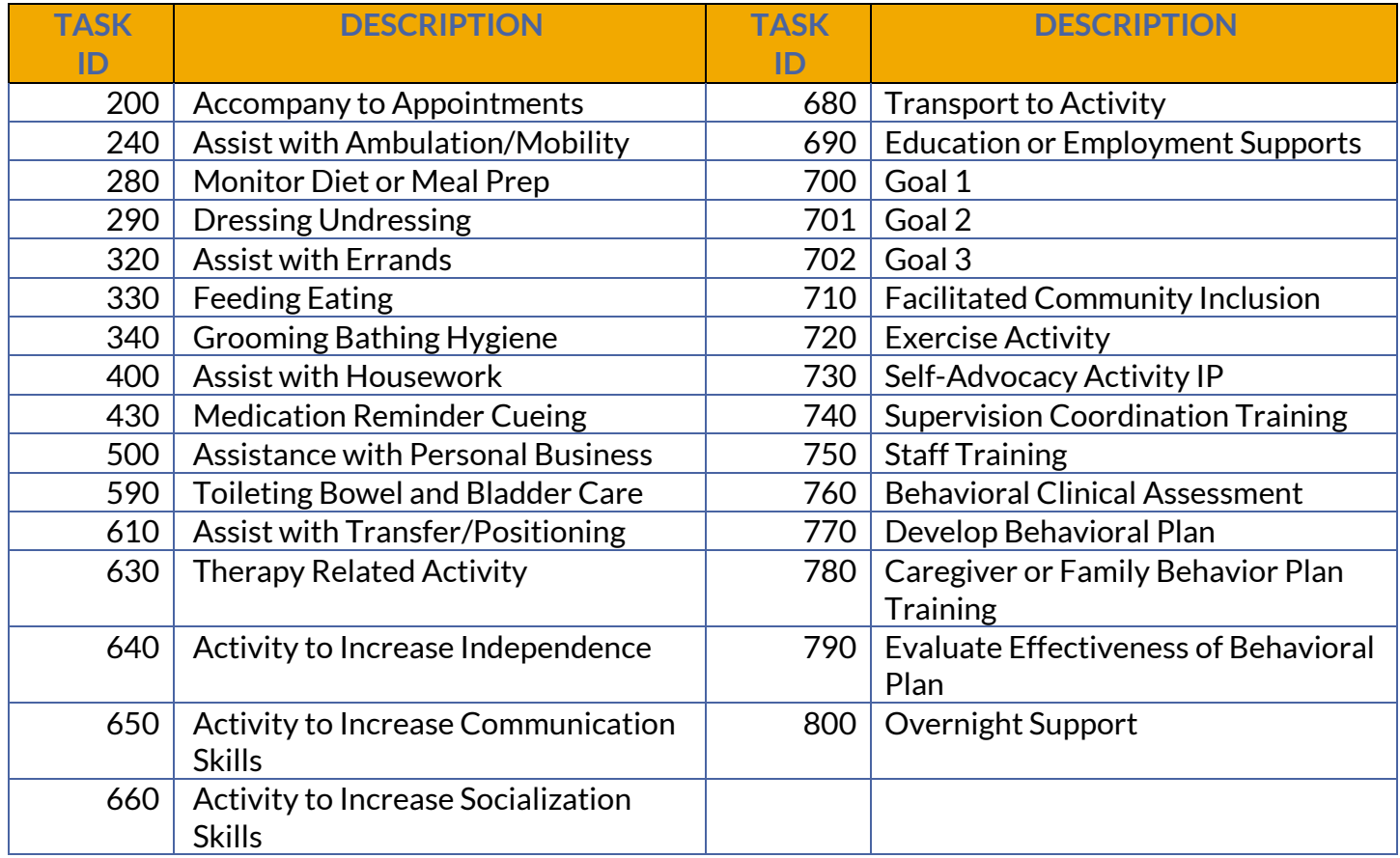